# **Secure Texting with MicrobloggingMD (MBMD) Cerner ADT ~ Patient List(s)**

**Patients will automatically be added where the physician is the Admitting, Attending, Referring and/or Family physician as captured during the registration process or where the relationship has been added manually via PowerChart. The Patient List is limited to inpatients only. If a relationship is inactivated in PowerChart, it must also be manually removed in MBMD.**

# **ADT Alerts**

**\*\* Note: ADT transactions occuring in Cerner may not start flowing into MBMD for up to 10 minutes after establishing a relationship in PowerChart due to a required custom operations batch job that Cerner cannot do natively.** 

**Patient Admit** – Microblog notification that a patient has been admitted as an inpatient

**Patient Discharge** – Microblog notification that a patient has been discharged

Patient presented at ED – Microblog notification that a patient has presented at the hospital ED

Census – Summary statistical update for current census and ADT

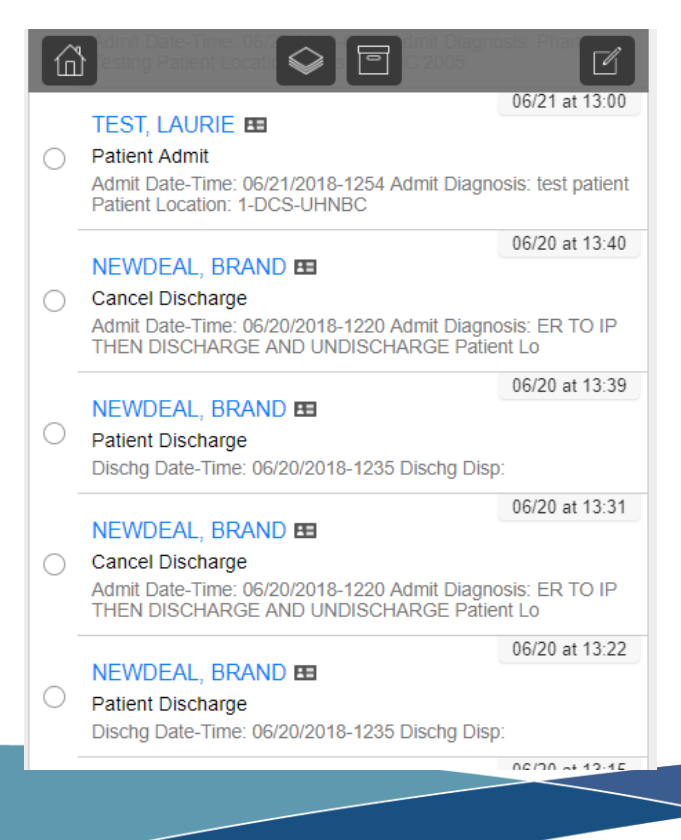

Use Cases – Notify PCP of patient admit, discharge, or ED registration; Alert is typically delivered to PCP administrative staff for follow-up; Summary message can be delivered to appropriate staff member showing previous 24 hour activity for the practice; Alert for readmission within designated timeframe

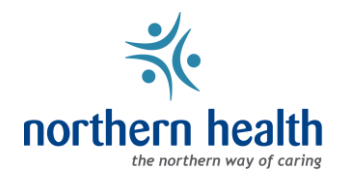

#### **Subscription Preference Options**

On your Home screen Go to  $\|\mathbf{S}^{\text{effings}}\| \to \text{Preferences} \to \text{Scroll}$  down to Subscriptions to select available preference options

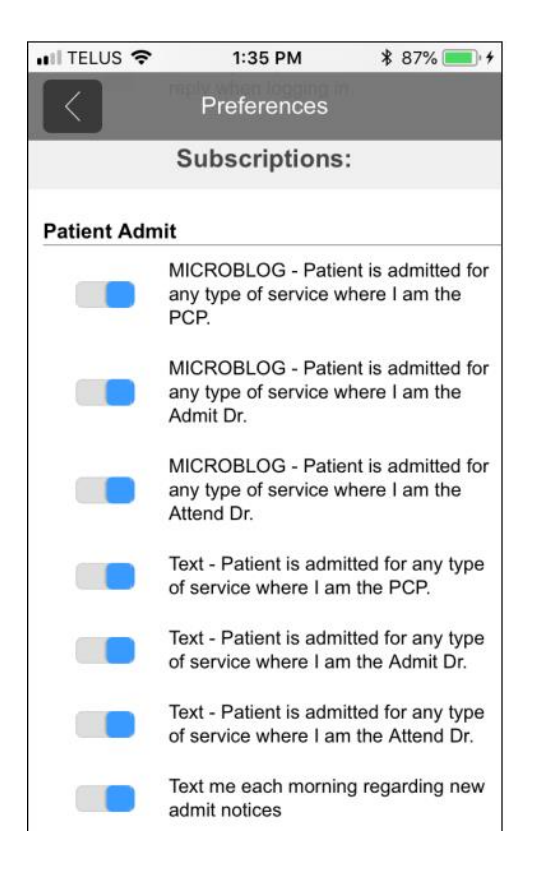

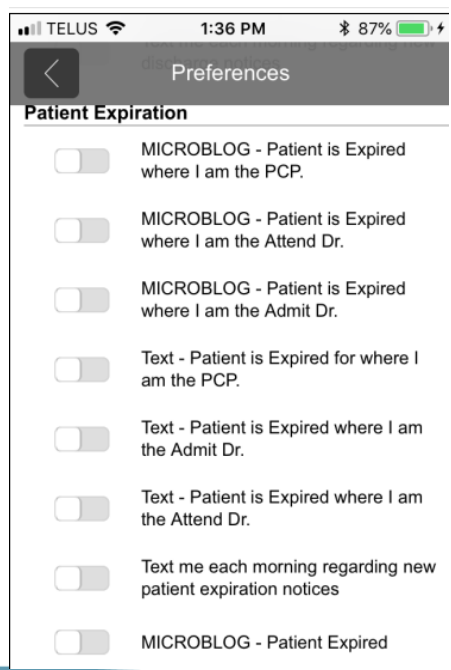

#### • Il TELUS କ 1:35 PM **\*** 87% ■ + Preferences **Patient Discharge** MICROBLOG - Patient is Discharged where I am the Admit Dr. MICROBLOG - Patient is Discharged where I am the Attend Dr. MICROBLOG - Patient is Discharged where I am the PCP. Text - Patient is Dischargedwhere I am the Admit Dr. Text - Patient is Discharged where I am the Attend Dr. Text - Patient is Discharged for where  $\Box$ I am the PCP. Text me each morning regarding new  $\begin{array}{ccc} & & \\ \hline & & & \end{array}$ discharge notices **Patient Expiration** MICROBLOG - Patient is Expired  $\begin{pmatrix} 1 \\ 1 \end{pmatrix}$ where I am the PCP. MICROBLOG - Patient is Expired  $\begin{pmatrix} 1 \\ 1 \end{pmatrix}$ where I am the Attend Dr.

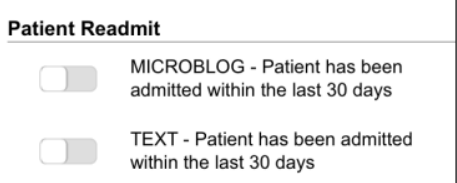

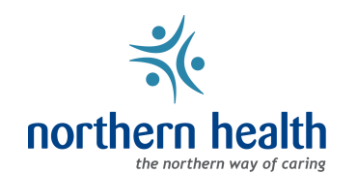

#### Page 2 of 6

# **Personal Patient List**

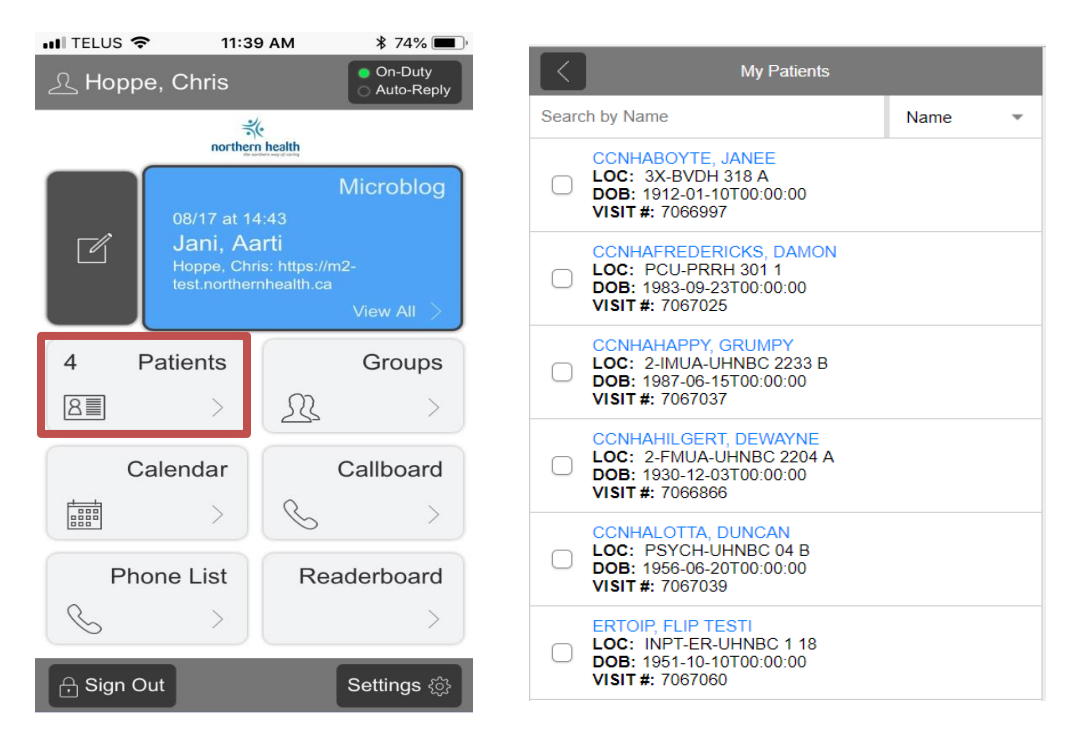

## **My Patients**

Contains all patients currently in observation or inpatient status for physicians or other clinicians. Initially created from patient relations identified in the registration information, updated throughout stay. Can be updated with lookups as needed if registration information is inadequate or inaccurate.

#### **Monitor Specific Patient(s)**

Selectively add patients from Group Lists to personal list for post-hospitalization monitoring or ongoing analysis.

## **To Add Patients to your list**

From Group patient list, check the box to the left of patient name, then select Add Patient

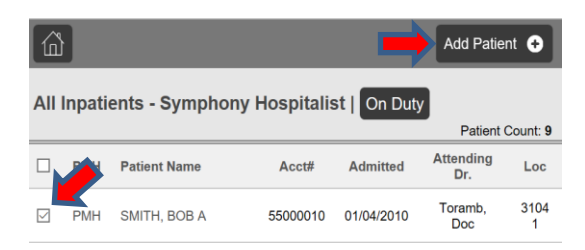

## **Use-Cases**

PCP's monitor inpatients; Specialist/Consultant maintain personal patient list; Case Management patient list based on location, status, or assignment

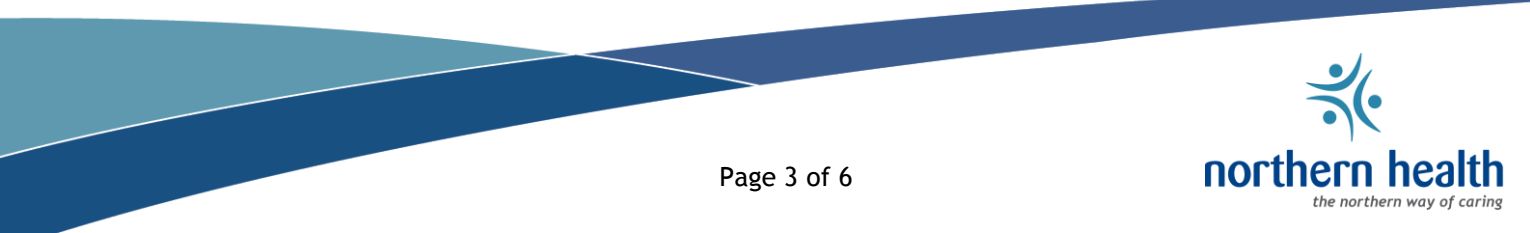

# **Patient Summary**

Clicking patient name reveals a Patient Summary Sheet

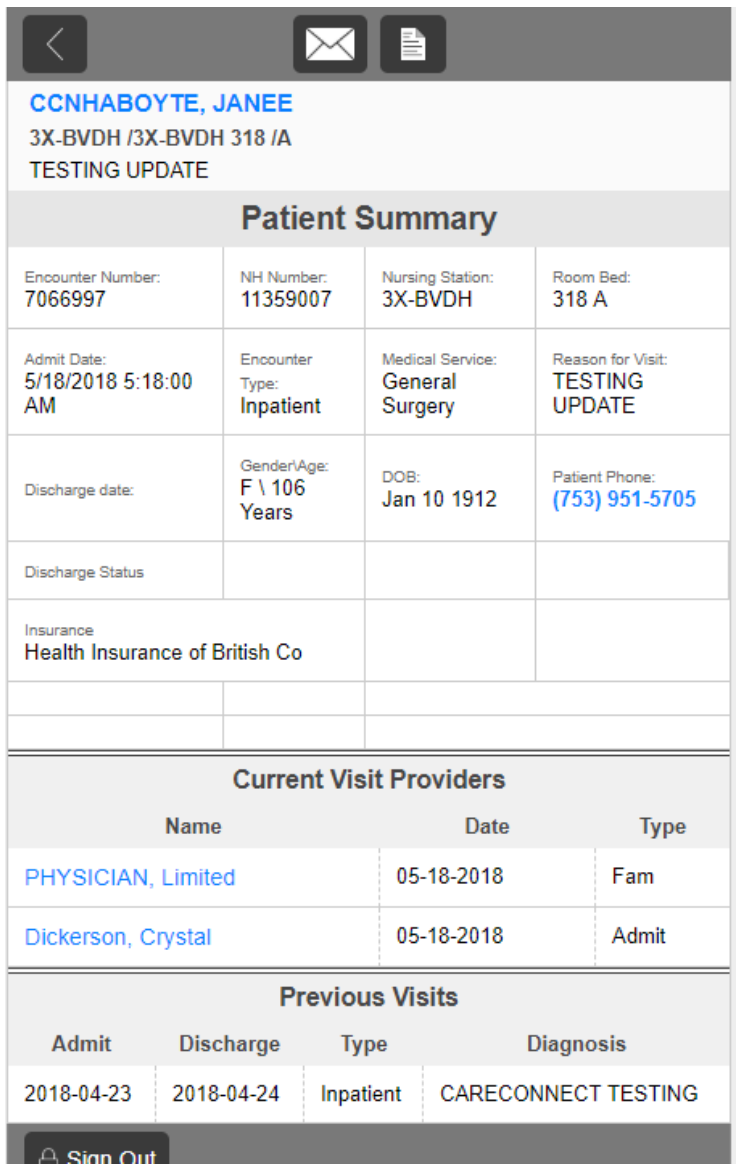

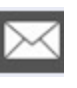

È

The Envelope icon provides the ability to send a secure message with Patient information attached

The Document icon allows notes or other documents to be added to patient account. Documents added in MBMD are not reflected in Cerner

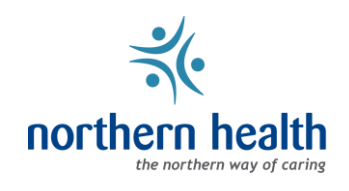

# **Group Patient List**

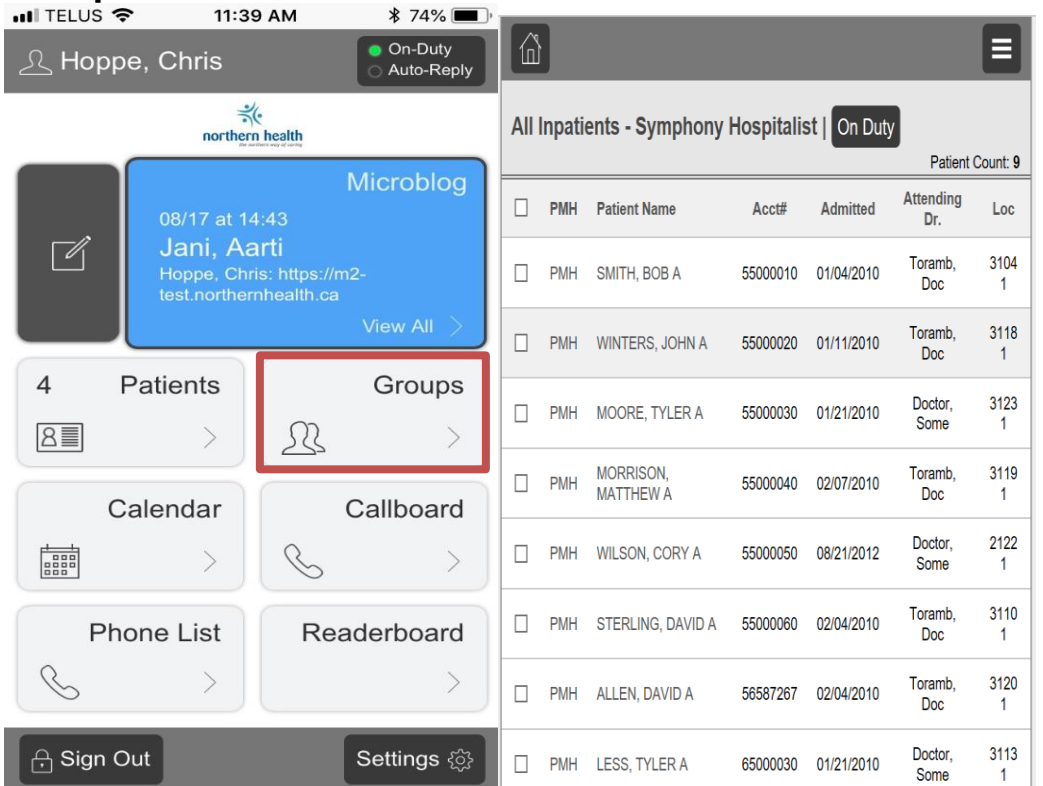

#### **Shared or Common Patient Lists**

Practices can access pooled patient lists based on all group members. Patients added to group list are based on physician type and relationship. Assistants may participate in groups based on security parameters

#### **Coverage for Others**

Groups are defined to allow for coverage on short or extended basis. Patient list is real-time and can be limited by any element of patient data

#### **Specialized patient list**

Any patient characteristic including demographics, location, status can define a list. Access granted based on group membership and security parameters

#### **Columns and content varied by group**

Defined columns on list based on group requirements. Can include discharged or ambulatory patients if desired

#### **Use Cases**

Shared patient lists for office group practice. Case Management: group patient list showing all case manager assignments. Nursing station based patient lists

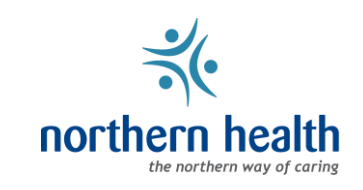

Send a message to the "Not My Patient, Not My Patient" user to report incorrect patient/provider data. You can send a message to user, "NotMyPatient, NotMyPatient" from your Patient Summary to attach the incorrect encounter.

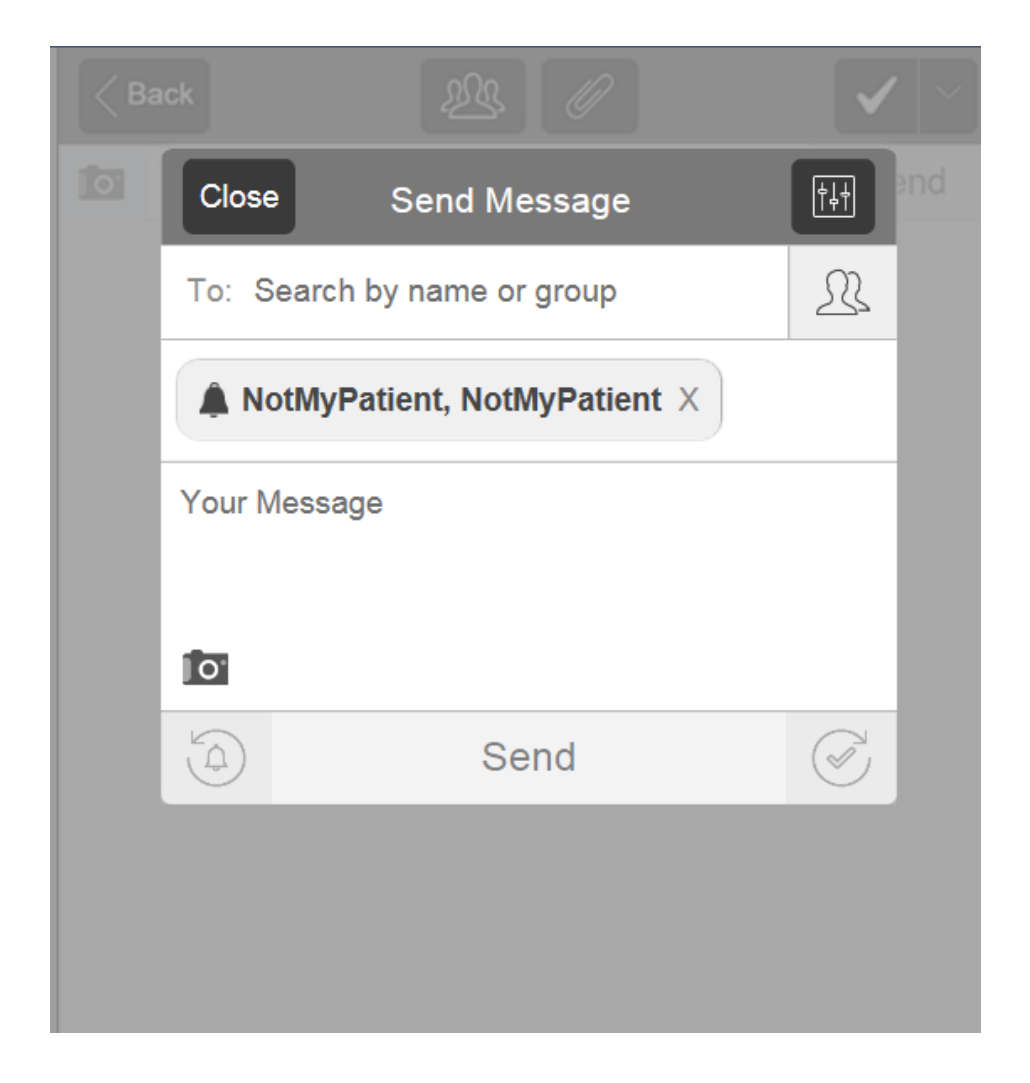

If you're having trouble with this task, or require further assistance, please contact ITS Service Desk at 1-888-558-4357

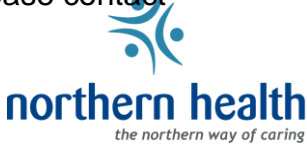